# epati

### Hedefe Göre NAT Yapılandırması

Ürün: Antikor v2 - Yeni Nesil Güvenlik Duvarı Yapılandırma Örnekleri

www.epati.com.tr

## epati **Hedefe Göre NAT Yapılandırması**

#### **Kısa Anlatım**

**Hedefe göre NAT**, yerel ağda bulunan belirli bir IP adresinin veya bütün IP adreslerinin belirli bir hedef IP adresine giderken tek bir gerçek IP üzerinden gitmesini sağlar.

TKO

#### **Network Şeması**

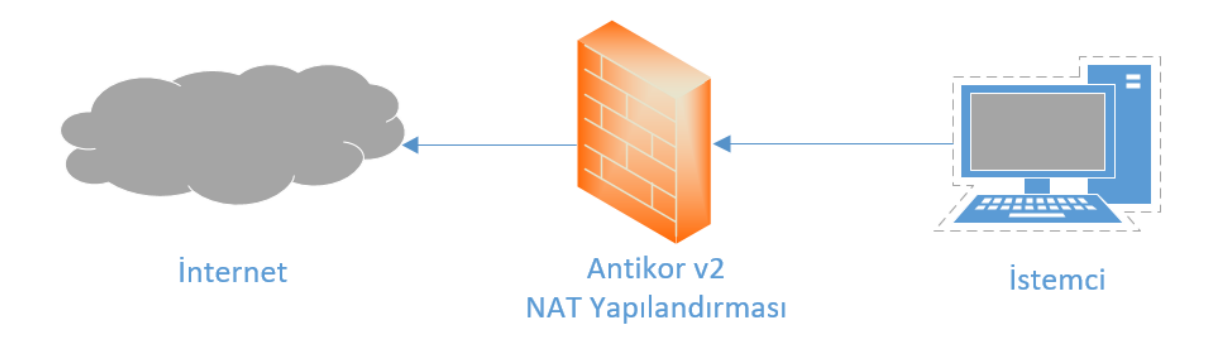

#### **Konfigürasyon**

İlk adım olarak **NAT Yapılandırması** menüsünde **Hedefe göre NAT** sekmesine gidilir.

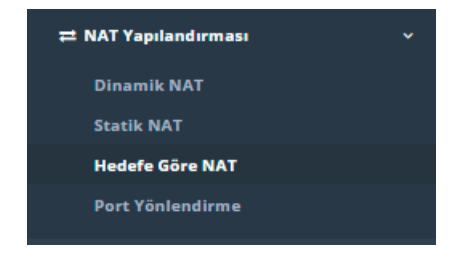

**Hedefe göre NAT** Yerel ağdan belirli veya bütün IP adreslerinin belli bir hedefe giderken tek bir gerçek IP adresinden çıkması için kullanılır. Tüm portlar yönlendirilebileceği gibi tek bir portta yönlendirilebilmektedir.

Aşağıdaki örnekte mernis sistemine giderken hem versiyon1 hem de versiyon2 için kural yazılmıştır. Dikkat edilecek olursa **443** yazıldığı için sadece belirtilen IP adresinden ve belirtilen port bilgisi için natlama işlemi yapılır. **443** yazılmaz ise, **bütün portlar** için belirtilen IP adresine giderken natlama yapılır.

—

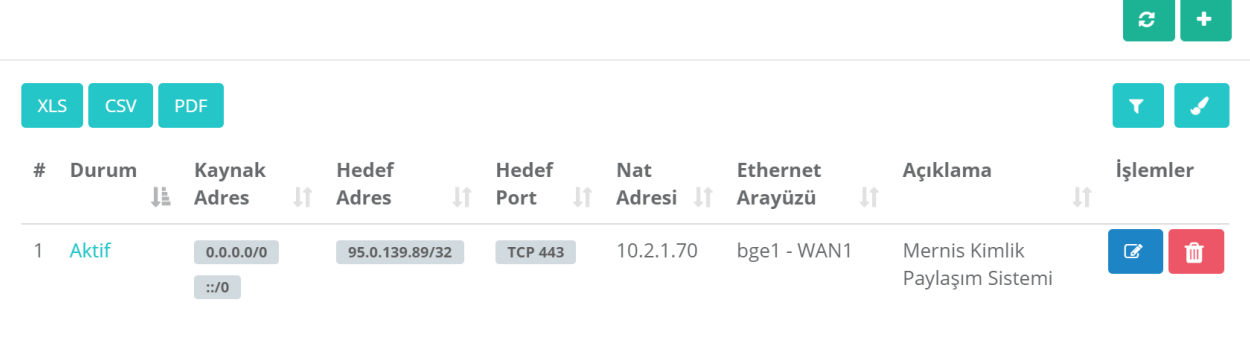

Yukarıdaki resimde bulunan **Hedefe göre NAT** arayüzünde sağ üstte bulunan **ekle** butonu ile yeni kayıt oluşturulur.

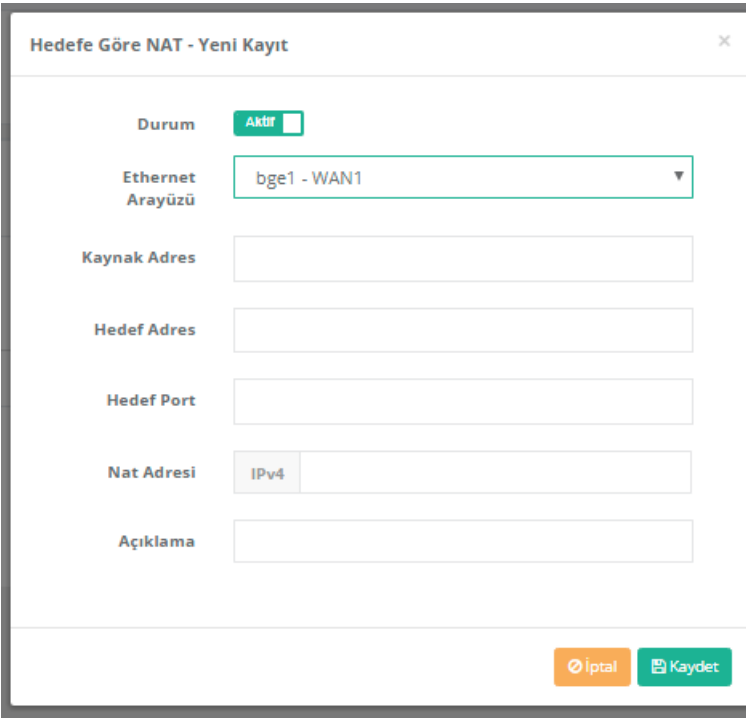

Örnek;

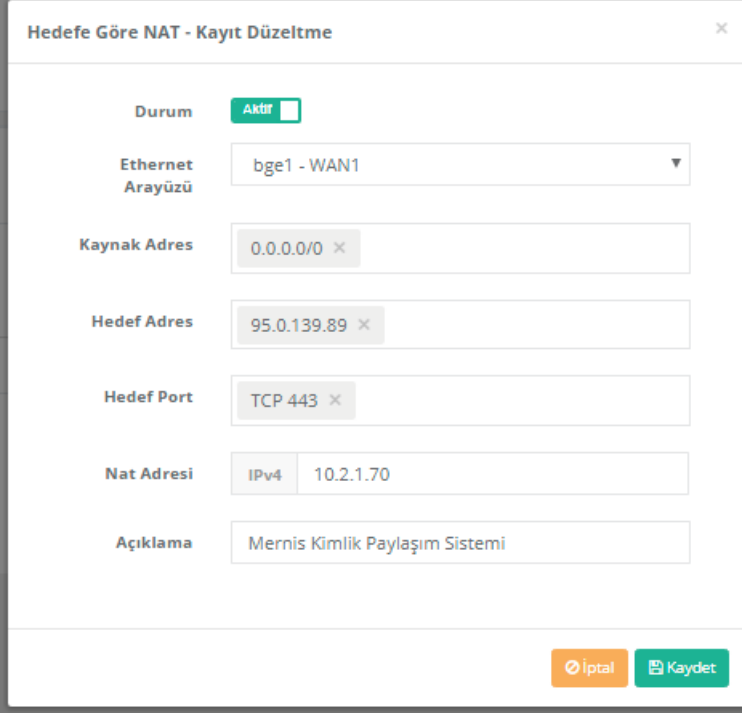

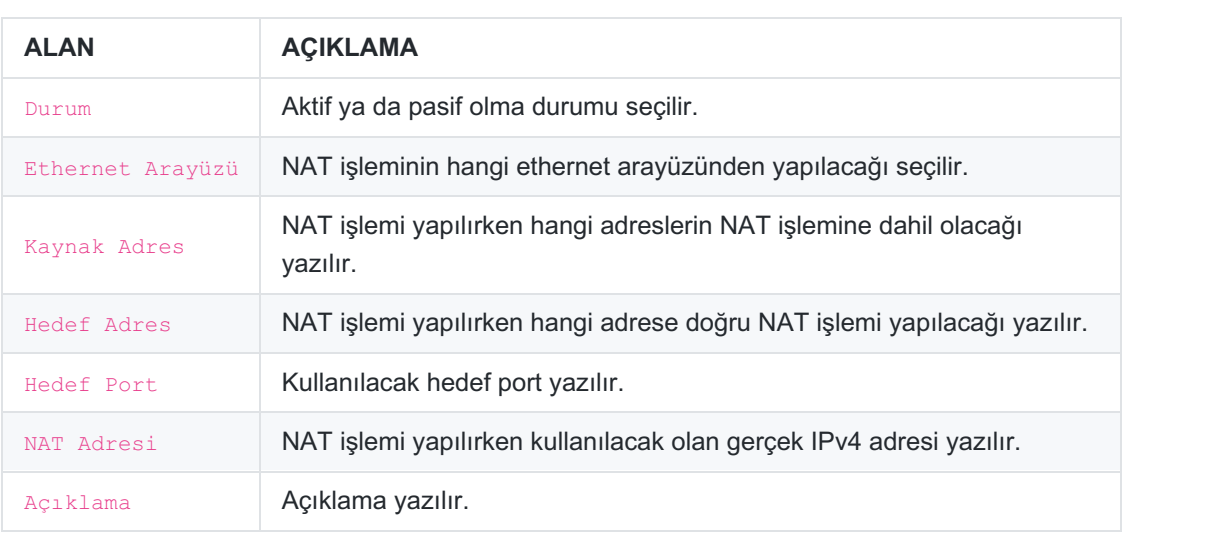

ePati Siber Güvenlik Teknolojileri A.Ş. Mersin Üniversitesi Çiftlikköy Kampüsü Teknopark İdari Binası Kat: 4 No: 411 Posta Kodu: 33343 Yenişehir / MERSİN

www.epati.com.tr Mbilgi@epati.com.tr  $\bigcup$  +90 324 361 02 33  $\bigoplus$  +90 324 361 02 39

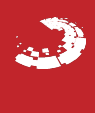